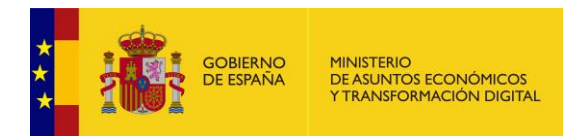

## **FACeB2B**

Plataforma de distribución de facturas electrónicas entre empresas

# **FAQ's**

*Versión* **1.0.4** *Fecha de revisión* **12/07/2019** *Realizado por*  **Equipo de FACeB2B**

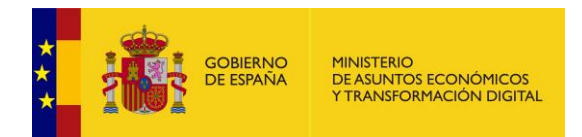

## **HISTÓRICO DE VERSIONES**

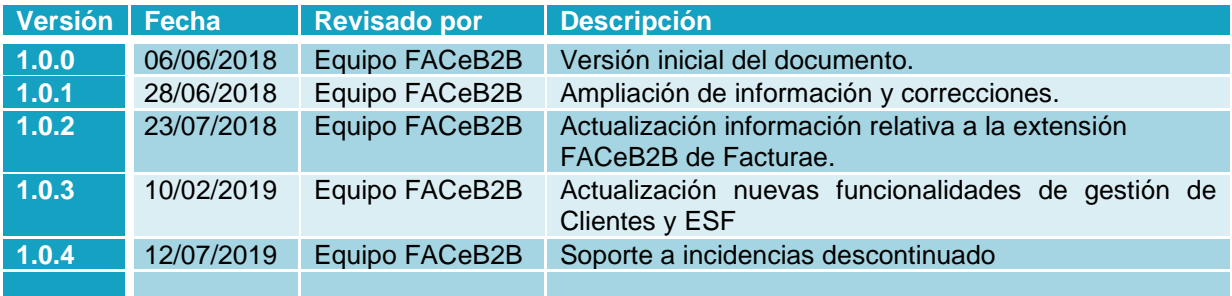

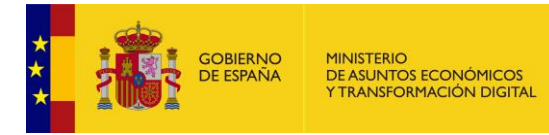

# **ÍNDICE**

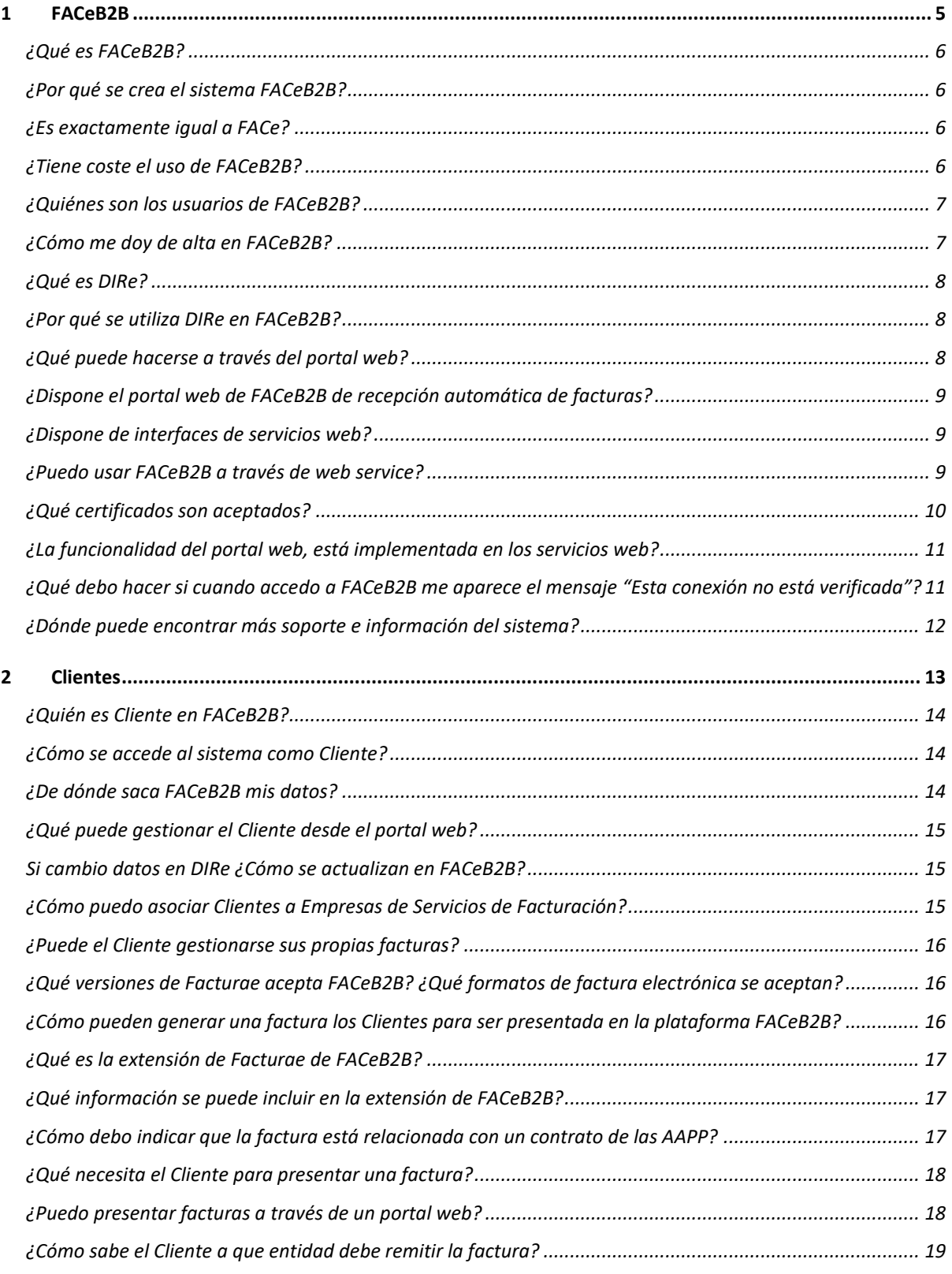

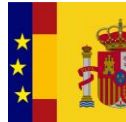

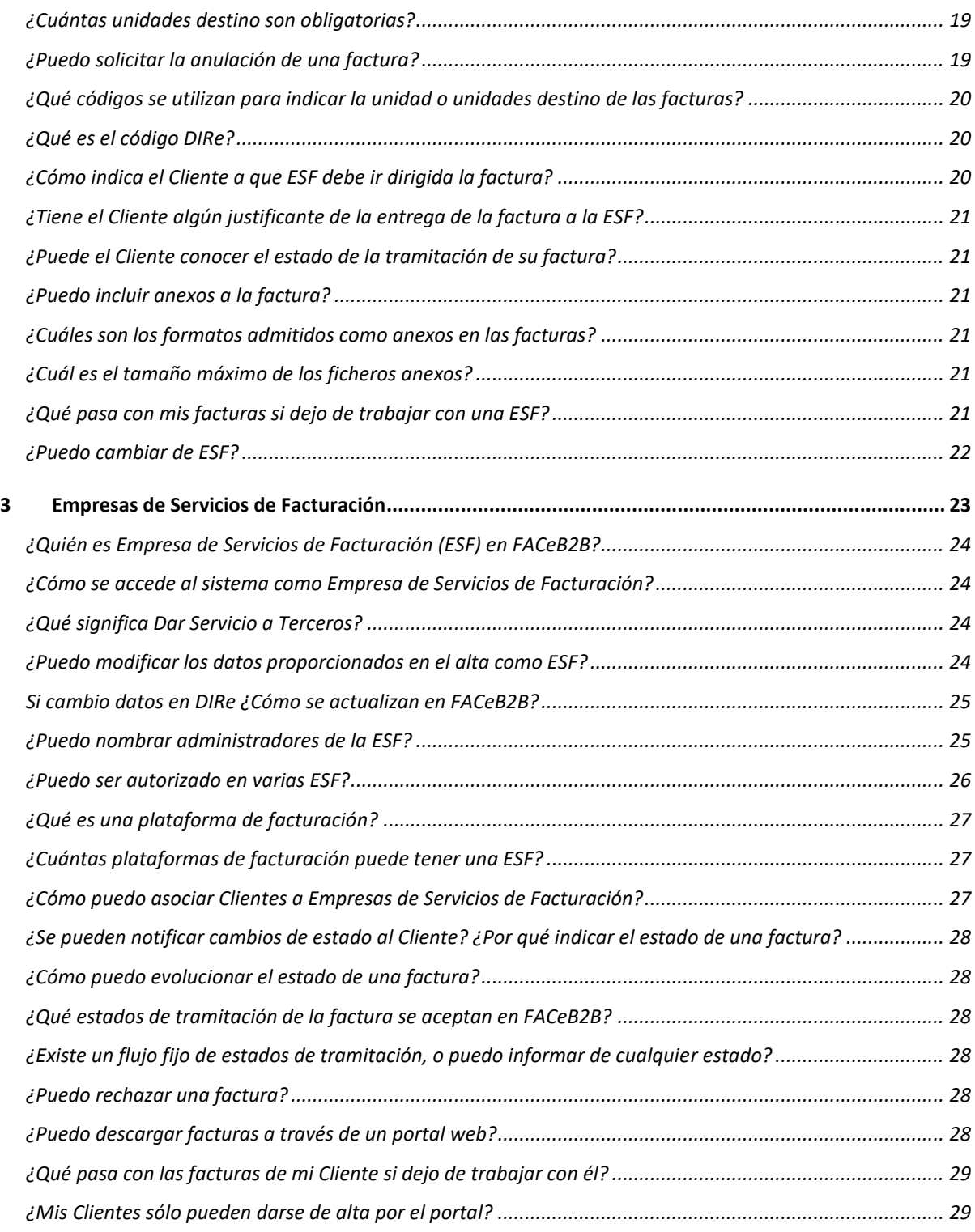

## **TABLA DE ILUSTRACIONES**

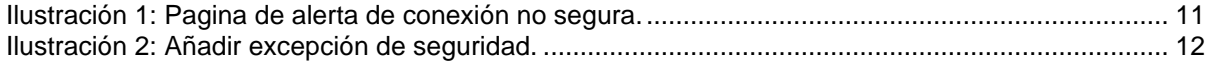

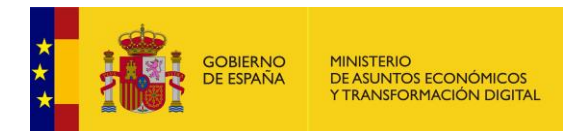

<span id="page-4-0"></span>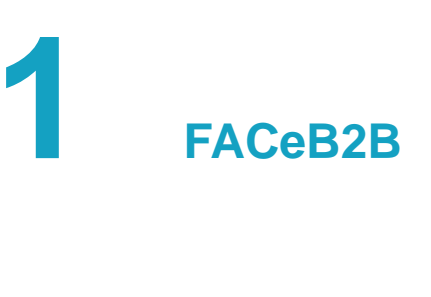

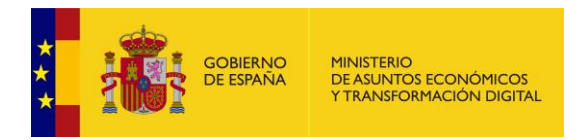

## <span id="page-5-0"></span>**¿Qué es FACeB2B?**

FACeB2B es la plataforma de distribución de facturas electrónicas que el Ministerio de Hacienda y Función Pública pone a disposición de los operadores económicos y particulares para habilitar la remisión de facturas entre subcontratistas y contratistas de los contratos del Sector Público. Según se recoge en la disposición adicional trigésima segunda de la Ley 9/2017, de 8 de noviembre, de Contratos del Sector Público.

## <span id="page-5-1"></span>**¿Por qué se crea el sistema FACeB2B?**

Para dar respuesta a la necesidad creada a partir de la nueva Ley 9/2017, de 8 de noviembre, de Contratos del Sector Público (facturas de subcontratistas de contratistas del sector público).

## <span id="page-5-2"></span>**¿Es exactamente igual a FACe?**

No. Es una extensión de FACe que presenta algunas diferencias significativas como por ejemplo que no se pueden enviar, recibir o gestionar estados de las facturas a través del portal, solo vía servicios web. O que utiliza codificación DIRe en vez de codificación DIR3.

## <span id="page-5-3"></span>**¿Tiene coste el uso de FACeB2B?**

La plataforma es gratuita para sus usuarios. Las Empresas de Servicios de Facturación (ESF), usuarios de esta plataforma, pueden ofrecer servicios a sus clientes de manera gratuita o de pago.

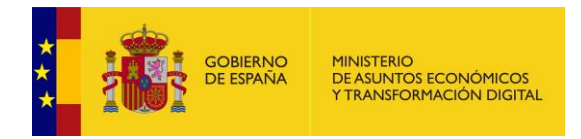

## <span id="page-6-0"></span>**¿Quiénes son los usuarios de FACeB2B?**

FACeB2B es un sistema orientado a interconectar las distintas plataformas privadas de facturación electrónica. Las propietarias de dichas plataformas son lo que en FACeB2B se denominan Empresas de Servicios de Facturación (ESFs). Estas empresas (ESFs) prestan servicios electrónicos a clientes ya sean emisores o receptores de facturas electrónicas. De tal forma que los usuarios principales de FACeB2B son las ESFs. Y son éstas las que generalmente conectarán sus sistemas informáticos a FACeB2B a través de las interfaces de servicios web puestas a su disposición.

Este modelo no impide que cualquier cliente final ya sea emisor o receptor de facturas decida realizar una integración directa de sus sistemas informáticos con FACeB2B, prescindiendo de los servicios prestado por una ESF.

## <span id="page-6-1"></span>**¿Cómo me doy de alta en FACeB2B?**

Tanto si es Cliente receptor de facturas como si es Empresa de Servicios de Facturación (ESF) debe darse de alta previamente en el Directorio de Entidades – DIRe para poder darse de alta en FACeB2B. La URL del entorno de producción de DIRe es: [http://dire.gob.es.](http://dire.gob.es/)

Si es Cliente de FACeB2B que solo emite facturas no necesita darse de alta en FACeB2B. Sin embargo para poder recibir facturas sí, para ello deberá firmar el alta en el sistema.

Como Empresa de Servicios de Facturación (ESF), para poder utilizar el sistema se deberá identificar con un certificado electrónico válido que contenga el NIF de la empresa y con el que se dio de alta en el Directorio de Entidades – DIRe. Deberá aceptar y firmar las condiciones del servicio e indicar si quiere prestar servicios a terceros.

La firma de las condiciones de uso, tanto de Cliente como de ESF, se hará a través del MiniApplet de Autofirma, que deberán instalarlo en los ordenadores. Más información en:

#### <http://firmaelectronica.gob.es/Home/Descargas.html>

En cualquiera de los casos, es importante saber que **es necesario que se firme con el mismo certificado con el que se ha identificado en el portal**. Si se firmase con un certificado diferente el sistema dará un error. Para poder volver a firmar deberá borrar la caché de su navegador para que el MiniApplet de Autofirma vuelva a pedirle un certificado para firmar.

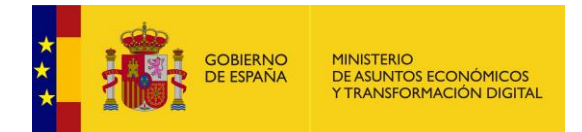

## <span id="page-7-0"></span>**¿Qué es DIRe?**

DIRe es un sistema de información que permite a las empresas y otros organismos privados mantener información básica de su estructura e información de contacto con el objeto de que esta pueda ser usada por las distintas Administraciones Públicas y otros servicios privados.

Es un sistema espejo al sistema DIR3 y a su codificación DIR3. La codificación DIR3 está exclusivamente dirigida a codificar en un repositorio común las unidades de las Administraciones Públicas. DIRe tiene un objetivo similar pero enfocado a entidades privadas, o enfocado a entidades públicas que pueda actuar en bajo el derecho privado.

DIRe permite dar a cada unidad de una entidad (empresa, organización, etc.) un código único que la identificará de manera unívoca. Permitiendo llegar a una mayor granularidad que la que podría proporcionar el uso únicamente del NIF de la entidad.

DIRe cuenta con un entorno productivo [\(https://dire.gob.es\)](https://dire.gob.es/) y un entorno de TEST para las pruebas de integración [\(https://se-dire.redsara.es\)](https://se-dire.redsara.es/).

Para obtener más información de este sistema puede consultar en el Portal de Administración Electrónica [\(https://administracionelectronica.gob.es/ctt/direntidades\)](https://administracionelectronica.gob.es/ctt/direntidades).

## <span id="page-7-1"></span>**¿Por qué se utiliza DIRe en FACeB2B?**

DIRe proporciona a FACeB2B la información sobre las entidades que quieran utilizar FACeB2B como plataforma de distribución de facturas electrónicas.

Además, las entidades que quieran remitir facturas a través de FACeB2B necesitarán conocer el código DIRe de sus proveedores para que sean identificados.

#### <span id="page-7-2"></span>**¿Qué puede hacerse a través del portal web?**

El portal web ofrecerá dos accesos diferenciados:

- ✓ Como Cliente, desde el portal se puede:
	- Darse de alta como Cliente en FACeB2B.
	- Solicitar la asociación a una Empresa de Servicios de Facturación a través de una autorización.
	- Gestionar sus autorizaciones.

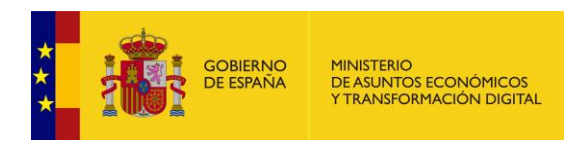

- Gestionar las asociaciones entre sus unidades DIRe con las plataformas de facturación (PF) de las distintas ESF con las que este adherido.
- ✓ Como Empresa de Servicios de Facturación (ESF), se puede:
	- Darse de alta como ESF.
	- Dar servicio a terceros.
	- Gestionar sus plataformas de facturación.
	- Gestionar sus Clientes.
	- Aceptar o rechazar las solicitudes de asociación de sus Clientes.
	- Asignar plataformas de facturación a sus Clientes.
	- Gestionar las asociaciones de sus plataformas de facturación con las unidades DIRe de sus Clientes.
- ✓ Buscar entidades a partir del NIF, nombre y código DIRe de la empresa, similar al buscador de entidades del sistema DIRe.
- ✓ Listar Empresas de Servicios de Facturación con información de sus servicios ofertados.

#### <span id="page-8-0"></span>**¿Dispone el portal web de FACeB2B de recepción automática de facturas?**

No, esta funcionalidad sólo está disponible mediante servicios web.

#### <span id="page-8-1"></span>**¿Dispone de interfaces de servicios web?**

Sí. La documentación para la integración con ellas está disponible en el Área Descargas de [https://administracionelectronica.gob.es/ctt/faceb2b,](https://administracionelectronica.gob.es/ctt/faceb2b) bajo el epígrafe "Documentación para integradores".

#### <span id="page-8-2"></span>**¿Puedo usar FACeB2B a través de web service?**

FACeB2B ofrece varias interfaces de servicios web a las empresas que permite la integración con el sistema a través de las siguientes funciones:

- Remitir facturas.
- Obtener información de la facturas.

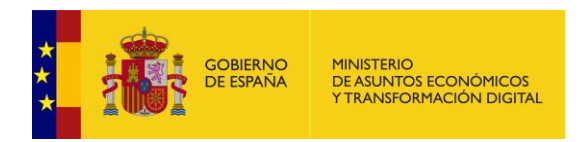

- Solicitar la anulación de facturas.
- Rechazar facturas.
- Descargar las facturas.
- Obtener las facturas registradas.
- Obtener las facturas anuladas.
- Modificar el estado de la factura.

Además, se pueden realizar todas las funciones del portal web menos el alta la Empresa de Servicios de Facturación.

Se recomienda que se realicen inicialmente las pruebas de integración en el entorno de TEST que FACeB2B proporciona.

#### <span id="page-9-0"></span>**¿Qué certificados son aceptados?**

Para el acceso a los portales serán válidos los siguientes certificados:

- Clasificación 0: Persona física.
- Clasificación 1: Persona jurídica (a extinguir).
- Clasificación 11: Certificado de persona física Representante ante las AAPP de persona jurídica.
- Clasificación 12: Certificado de persona física Represente ante las AAPP de entidad sin persona jurídica.

Para la integración con los servicios web los certificados válidos serán los siguientes:

- Clasificación 0: Persona física.
- Clasificación 2: Certificado de componente.
- Clasificación 4: Certificado de sello.
- Clasificación 8: Certificado cualificado de sello.
- Clasificación 11: Certificado de persona física Representante ante las AAPP de persona jurídica.
- Clasificación 12: Certificado de persona física Represente ante las AAPP de entidad sin persona jurídica.

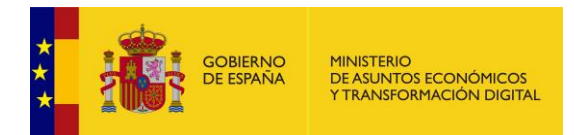

#### <span id="page-10-0"></span>**¿La funcionalidad del portal web, está implementada en los servicios web?**

Sí, en su mayoría. Las funcionalidades del portal web y de los servicios webs son complementarias.

Las acciones que se pueden realizar desde el portal se describen en  $i$ Qué puede hacerse a [través del portal web?](#page-7-1)

A través de servicios web, las acciones que se pueden realizar se indican en  $i$ Puedo usar [FACeB2B a través de web service?](#page-8-0)

## <span id="page-10-1"></span>**¿Qué debo hacer si cuando accedo a FACeB2B me aparece el mensaje "Esta conexión no está verificada"?**

Si cuando accede a la web de FACeB2B le aparece una pantalla como la siguiente, el motivo es que estamos accediendo a una web segura (todas las direcciones web que empiezan con "https"). En estas webs el navegador y el servidor web realizan un diálogo para crear un canal seguro de comunicación, para el cual realizan un intercambio de certificados. El servidor envía un certificado al navegador que suele estar firmado por una autoridad de certificación.

Si el certificado de la FNMT no aparece como autoridad certificadora en la lista de autoridades de certificación de dicho navegador, todos los certificados de servidores firmados por la FNMT serán considerados como "no confiables" por el navegador, o lo que es lo mismo, si accedemos a una página de un servidor cuyo certificado de seguridad está firmado por la FNMT, al no reconocer la FNMT como entidad certificadora, el navegador nos dará una alerta indicando que el certificado de dicho servidor no es confiable.

<span id="page-10-2"></span>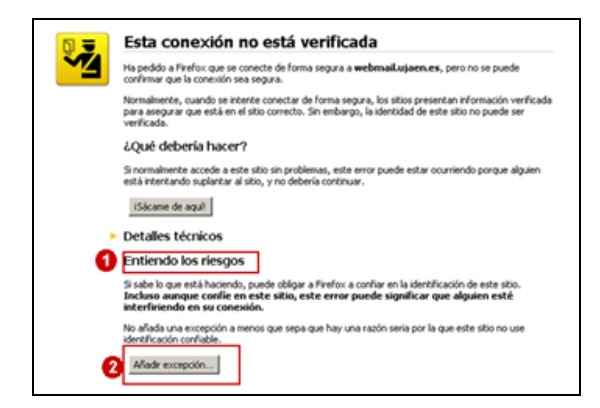

Ilustración 1: Pagina de alerta de conexión no segura.

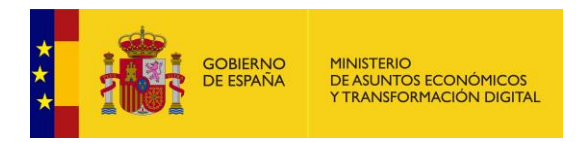

Lo que debemos hacer es añadir una excepción de seguridad instalando permanentemente el certificado recibido. Para ello siga los siguientes pasos:

- En la pantalla donde indica el mensaje "**Esta conexión no está verificada**" pulse sobre el texto "**Entiendo los riesgos**" y se desplegará el apartado apareciendo un botón con el texto "Añadir excepción" como aparece en la imagen anterior.
- Al pulsar sobre el botón "**Añadir excepción**" aparece una pantalla indicando que no se confía en el certificado porque no ha sido verificado por una autoridad reconocida. En realidad, el certificado está verificado y firmado por la FNMT y es totalmente válido por lo que hay que obtener el certificado y posteriormente confirmar la excepción. Para ello pulsaremos sobre el botón "Obtener certificado" y posteriormente el botón "Confirmar excepción de seguridad" tal y como se indica en la imagen siguiente.

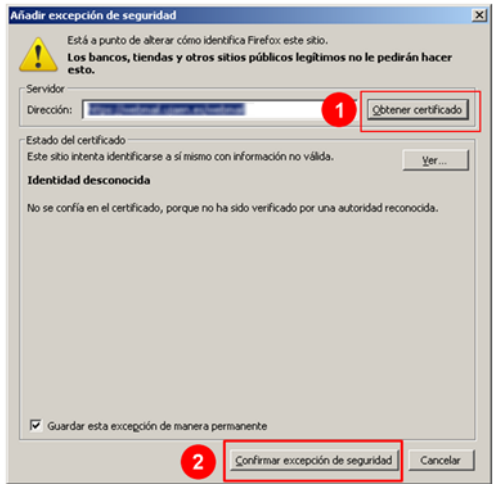

Ilustración 2: Añadir excepción de seguridad.

<span id="page-11-1"></span>Una vez realizada esta operación se podrá acceder a la web de FACeB2B de forma segura.

## <span id="page-11-0"></span>**¿Dónde puede encontrar más soporte e información del sistema?**

El soporte de resolución de incidencias dejado de prestarse, desde el 1 de junio de 2019, por la entidad RED.ES.

Para poner una incidencia sobre el funcionamiento de FACeB2B deberá utilizar <https://ssweb.seap.minhap.es/ayuda/consulta/FACEB2B>

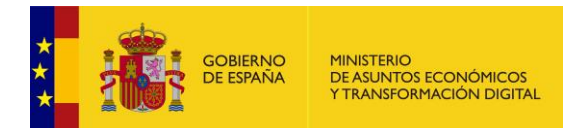

<span id="page-12-0"></span>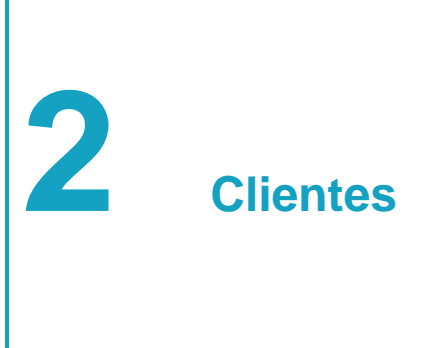

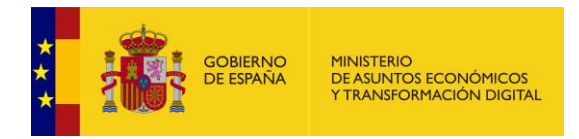

## <span id="page-13-0"></span>**¿Quién es Cliente en FACeB2B?**

Para FACeB2B, Cliente es cualquier entidad privada que quiera usar el sistema para gestionar sus facturas electrónicas en su relación con otras empresas.

En arreglo a la Ley 9/2017, de 8 noviembre, de Contratos del Sector Público (facturas de subcontratistas de contratistas del sector público), el Cliente será el subcontratista y el contratista.

Se distingue entre Cliente Emisor, que no requiere darse de alta en el sistema, únicamente emitir una factura en formato Facturae y con la extensión FACeB2bExtension.

El Cliente Receptor deberá estar dado de alta en DIRe y deberá darse de alta en FACeB2B para poder gestionar sus facturas a través de una ESF.

#### <span id="page-13-1"></span>**¿Cómo se accede al sistema como Cliente?**

FACeB2B cuenta con un entorno productivo y otro de TEST destinado a las pruebas de integración. El acceso al portal en el entorno de TEST se realiza a través de la URL [https://se](https://se-faceb2b.redsara.es/portal)[faceb2b.redsara.es/portal,](https://se-faceb2b.redsara.es/portal) debiendo acceder como Cliente.

Las rutas de las interfaces de servicios web están publicadas y se mantendrán actualizadas en la documentación de dichas interfaces que puede encontrar en Área Descarga [https://administracionelectronica.gob.es/ctt/faceb2b,](https://administracionelectronica.gob.es/ctt/faceb2b) bajo el epígrafe "Documentación para integradores".

## <span id="page-13-2"></span>**¿De dónde saca FACeB2B mis datos?**

Para poder usar el portal web de FACeB2B previamente deberá darse de alta en el Directorio de Entidades – DIRe. Deberá dar de alta su entidad y la estructura de un entidad que crea conveniente.

Desde el portal web podrá darse de alta en FACeB2B. Para ello el sistema comunica con DIRe y recoge sus datos, estructura y códigos DIRe.

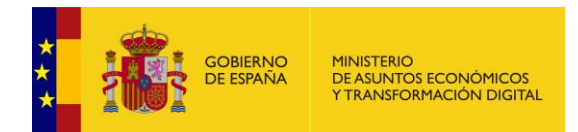

## <span id="page-14-0"></span>**¿Qué puede gestionar el Cliente desde el portal web?**

Desde el portal web podrá autorizar a Empresas de Servicios de Facturación (ESF) a conectarse en su nombre a FACeB2B para descargarse las facturas que lleguen dirigidas a sus unidades DIRe.

Asociada una unidad DIRe de su entidad a una plataforma de facturación de una ESF podrá en cualquier momento activar/desactivar la relación.

#### <span id="page-14-1"></span>**Si cambio datos en DIRe ¿Cómo se actualizan en FACeB2B?**

Si modifica sus datos, o sus unidades en DIRe, podrá utilizar el icono <sup>co</sup> para que repercutan en FACeB2B. Este icono se encuentra en el recuadro donde aparecen los datos de la entidad:

```
õ
Datos de la empresa Datos obtenidos de DIRe
```
#### <span id="page-14-2"></span>**¿Cómo puedo asociar Clientes a Empresas de Servicios de Facturación?**

Para poder asociar Clientes con Empresas de Servicios de Facturación (ESF) ambos deben estar dados de alta en el Directorio de Entidades – DIRe y FaceB2B y haber firmado el alta que les corresponda.

La asociación sólo la podrá iniciar el Cliente, realizando una autorización a una ESF. En la autorización se debe especificar los códigos DIRe de las unidades que se desea que gestione la ESF. Ésta tendrá que aceptar la autorización, y asignarle a cada una de las unidades indicadas anteriormente una plataforma de facturación.

Si posteriormente el Cliente quiere asociar más unidades debe realizar una nueva autorización que incluya los códigos DIRe de dichas unidades.

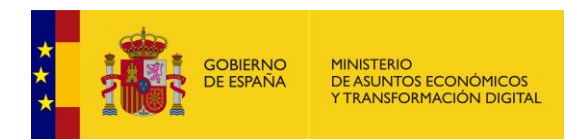

Esta asociación se puede realizar además a través de los servicios web, invocando los métodos definidos para ello en la interfaz Clients. La asociación a través de los servicios web la realizará la ESF adjuntando la autorización firmada del Cliente.

#### <span id="page-15-0"></span>**¿Puede el Cliente gestionarse sus propias facturas?**

Sí. No es obligatorio contratar los servicios de una Empresa de Servicios de Facturación (ESF) para gestionar sus propias facturas si tiene la capacidad de construir los servicios web que le permitan conectarse con FACeB2B, donde podrá gestionar sus facturas directamente sin utilizar los servicios de un ESF.

En este escenario, **se deberá dar de alta como ESF y no como Cliente**, ya que gestionará sus propias Unidades DIRe a través de sus plataformas de facturación.

Si además, dado que es un Cliente, **no** va a prestar servicio de conexión con FACeB2B a otros Clientes **NO** deberá marcar la casilla "Dar servicio a terceros". De esta forma la ESF no aparecerá en las búsquedas del resto de clientes.

## <span id="page-15-1"></span>**¿Qué versiones de Facturae acepta FACeB2B? ¿Qué formatos de factura electrónica se aceptan?**

El formato de factura electrónica admitido por la plataforma es Facturae. Concretamente la versión 3.2.2. Se ha publicado una extensión para FACeB2B que se encuentra en <https://administracionelectronica.gob.es/ctt/faceb2b>

Toda la información sobre el formato Facturae está en la siguiente dirección: [http://www.facturae.gob.es/formato/Paginas/version-3-2.aspx.](http://www.facturae.gob.es/formato/Paginas/version-3-2.aspx)

## <span id="page-15-2"></span>**¿Cómo pueden generar una factura los Clientes para ser presentada en la plataforma FACeB2B?**

Si no disponen del software necesario, pueden solicitar los servicios a alguna Empresa de Servicios de Facturación (ESF).

Las ESF que presten servicios a terceros, y lo deseen, se publicarán en un listado en el portal de FACeB2B.

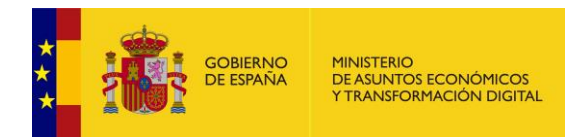

## <span id="page-16-0"></span>**¿Qué es la extensión de Facturae de FACeB2B?**

FACeB2B ha publicado una extensión del formato de Facturae. La extensión permite especificar las unidades DIRe que conforman las unidades del receptor destinatarias de la factura.

Además, permite al subcontratista especificar los datos relativos a la relación con el contratista principal del sector público.

La extensión puede ser consultada en Área Descargas [https://administracionelectronica.gob.es/ctt/faceb2b,](https://administracionelectronica.gob.es/ctt/faceb2b) bajo el epígrafe "Extensión FACeB2bExtension".

## <span id="page-16-1"></span>**¿Qué información se puede incluir en la extensión de FACeB2B?**

Dentro de la extensión se puede incluir lo siguiente:

• Información de las unidades DIRe receptoras y de otras unidades administrativas de las facturas del cliente. Dentro del elemento "**buyerCentres**". Se deberá obligatoriamente informar de la unidad DIRe receptora de la factura, dentro del elemento "**receiverAdministrativeCentre**". Y si el cliente solicitara al proveedor la indicación de más unidades DIRe, se hará dentro del elemento "**administrativeCentres**".

• Información relacionada con la administración contratante, para facturas asociadas al artículo 216 de la Ley 9/2017, de 8 de noviembre, de Contratos del Sector Público. Dentro del elemento "**publicSectorInformation**".

• Información de los órganos de contratación del emisor, dentro del elemento "**administrativeCentres**".

#### <span id="page-16-2"></span>**¿Cómo debo indicar que la factura está relacionada con un contrato de las AAPP?**

Para indicar que la factura está relacionada con la obligación recogida en la Ley 9/2017, de 8 de noviembre, de Contratos del Sector Público de realizar a través de FACeB2B la emisión y recepción de facturas entre el subcontratista y contratista del Sector Público, debe indicar en la extensión del formato Facturae creada para tal efecto en el elemento "**publicSectorInformation**".

Se deberá incluir **obligatoriamente el código DIR3 del órgano gestor del contrato** entre el contratista principal y la Administración Pública en el campo "**publicOrganismCode**" dentro del elemento "**publicSectorInformation**". Si conoce el número de expediente o de contrato podrá informarlo en el campo "**contractReference**" dentro del elemento "**publicSectorInformation**".

```
GOBIERNO<br>DE ESPAÑA
               MINISTERIO<br>DE ASUNTOS ECONÓMICOS<br>Y TRANSFORMACIÓN DIGITAL
<xs:element name="FaceB2BExtension">
...
    <xs:complexType>
     <xs:sequence>
      <xs:element name="publicSectorInformation" 
type="PublicSectorInformationType" minOccurs="0"/>
      <xs:element name="mainSubcontractorCentres" 
type="SubcontractorCentresType"/>
     </xs:sequence>
    </xs:complexType>
</xs:element>
<!-- Complex Types -->
<xs:complexType name="PublicSectorInformationType">
    <xs:annotation>
     <xs:documentation xml:lang="es">Información sobre la licitación 
del organismo público que deriva en de la 
subcontratación.</xs:documentation>
    </xs:annotation>
    <xs:sequence>
     <xs:element name="proponentPublicOrganism" type="TextMax30Type"/>
     <xs:element name="contractReference" type="xs:string" 
minOccurs="0"/> 
    </xs:sequence>
</xs:complexType>
...
```
#### <span id="page-17-0"></span>**¿Qué necesita el Cliente para presentar una factura?**

El Cliente Emisor de una factura únicamente deberá generar la factura en formato Facturae con la extensión FACeB2BExtension y utilizar los servicios de una Empresa de Servicios de Facturación (ESF) para que se remita.

#### <span id="page-17-1"></span>**¿Puedo presentar facturas a través de un portal web?**

No. Esa funcionalidad solo puede realizarse a través de servicios web.

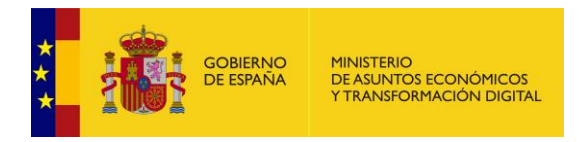

## <span id="page-18-0"></span>**¿Cómo sabe el Cliente a que entidad debe remitir la factura?**

El Cliente siempre debe indicar dentro de la factura la entidad o entidades destinatarias. Se indicarán en la etiqueta <BuyerParty> con los datos fiscales del receptor, y deberán notificarse, además, en la extensión FACeB2bExtension la información de los centros administrativos receptores.

En cualquier caso, en el portal <https://se-faceb2b.redsara.es/portal> se dispone de un buscador donde se pueden encontrar los clientes dados de alta en FACeB2B, mostrando, entre otra información, el código DIRe que identifica a la Unidad.

#### <span id="page-18-1"></span>**¿Cuántas unidades destino son obligatorias?**

Es obligatorio que se informe en la extensión de FACeB2B de la unidad DIRe receptora de la factura, que deberá estar asociada a una plataforma de facturación para que pueda descargarse la factura electrónica.

Para el resto de unidades, la extensión de FACeB2B no limita su número, aunque FACeB2B solo procesaría las 100 primeras.

#### <span id="page-18-2"></span>**¿Puedo solicitar la anulación de una factura?**

En cualquier estado en el que esté la factura, excepto en los estados "pagada" y "rechazada" se podrá solicitar su anulación. Si el receptor aún no ha procesado la factura la anulación será inmediata, no llegando a notificarle la solicitud de anulación. En caso contrario, el receptor deberá gestionar la solicitud de anulación.

Si acepta la solicitud la factura quedará anulada, pero si rechaza la solicitud la factura continuará su evolución.

Todas las operaciones deberán estar justificadas y motivadas para poder ser gestionadas.

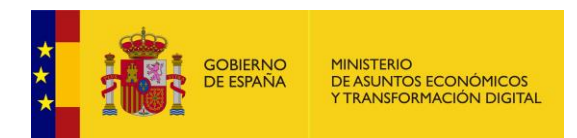

## <span id="page-19-0"></span>**¿Qué códigos se utilizan para indicar la unidad o unidades destino de las facturas?**

Se utilizan códigos DIRe para indicar las unidades a las que se van a remitir las facturas. Una Empresa de Servicios de Facturación (ESF) estará relacionada obligatoriamente con una empresa existente en el Directorio de Entidades – DIRe [\(http://dire.gob.es\)](http://dire.gob.es/).

## <span id="page-19-1"></span>**¿Qué es el código DIRe?**

El código DIRe es un código alfanumérico que identifica de manera unívoca a cada entidad y las unidades que dependen de ella. El código está formado de la siguiente manera:

- Código ISO 3166-1 alfa 2 de país
- NIF de la entidad
- Código de 4 dígitos formado por números y consonantes.

Para diferenciar a la entidad de sus unidades los 4 últimos dígitos de la entidad serán ceros (0). Para las unidades, será el administrador el que pueda disponer de esa parte del código para incluir el código que quiera, o dejar que sea el sistema quien asigne uno aleatorio.

Más información en DIRe [\(http://dire.gob.es\)](http://dire.gob.es/).

## <span id="page-19-2"></span>**¿Cómo indica el Cliente a que ESF debe ir dirigida la factura?**

Las facturas no se remiten a una Empresa de Servicios de Facturación (ESF) sino a una unidad DIRe de la empresa receptora (cliente receptor), que puede estar gestionada por ella misma o a través de una plataforma de facturación de una ESF.

El Cliente siempre debe indicar dentro de la factura la entidad o entidades destinatarias. Se indicarán en la etiqueta <BuyerParty> con los datos fiscales del receptor, y deberán notificarse, además, en la extensión FACeB2bExtension la información de los centros administrativos receptores.

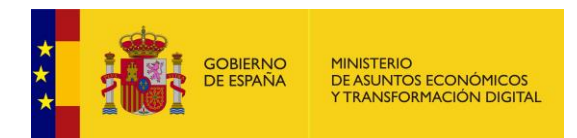

## <span id="page-20-0"></span>**¿Tiene el Cliente algún justificante de la entrega de la factura a la ESF?**

No. Pero se tiene la respuesta a las llamadas de los servicios web firmada por FACeB2B donde se incluye el número de registro de la factura.

#### <span id="page-20-1"></span>**¿Puede el Cliente conocer el estado de la tramitación de su factura?**

Sí. El sistema permite la consulta del estado de la tramitación de las facturas remitidas siempre mediante consulta a través de servicios web. Es necesario indicar el número de registro de la factura y devolverá el código de estado, la descripción del estado y opcionalmente el número de seguimiento de la petición original.

## <span id="page-20-2"></span>**¿Puedo incluir anexos a la factura?**

Sí, tantos como quieran. Deben estar comprimidos en un único fichero en formato Zip.

## <span id="page-20-3"></span>**¿Cuáles son los formatos admitidos como anexos en las facturas?**

FACeB2B admite cualquier formato de anexo, siendo los preferentes PDF y HTML

## <span id="page-20-4"></span>**¿Cuál es el tamaño máximo de los ficheros anexos?**

El mensaje de servicios web completo remitido a FACeB2B incluyendo la factura y el anexo no debe superar los 8MB.

## <span id="page-20-5"></span>**¿Qué pasa con mis facturas si dejo de trabajar con una ESF?**

Desde el momento que un Cliente desactiva una relación con una Empresa de Servicios de Facturación (ESF), ésta dejará de gestionar las facturas de dicho Cliente y la unidad DIRe receptora asociada a la relación dejará de recibir facturas, aunque se podrá continuar gestionando las facturas anteriores que no hayan terminado su tramitación. En cualquier momento el Cliente puede decidir activar de nuevo la relación y el flujo de recepción de nuevas facturas se reanudará.

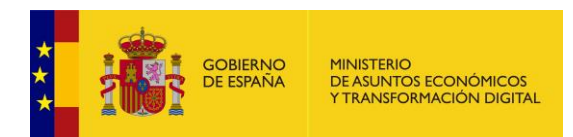

Si el Cliente desea que la unidad DIRe receptora sea gestionada por otra Empresa de Servicios de Facturación (ESF) es necesario desactivar la relación anterior previamente. Posteriormente debe crear una nueva autorización para la ESF en la que se indique la unidad DIRe en cuestión.

Hasta que la nueva ESF no acepte la autorización, la unidad DIRe receptora no recibirá nuevas facturas, y las facturas existentes seguirán siendo tramitadas por la anterior ESF. Una vez aceptada la autorización el flujo de recepción de facturas se reactiva y la nueva ESF podrá tramitar todas las facturas de la unidad DIRe, incluyendo las recibidas a través de la anterior ESF.

## <span id="page-21-0"></span>**¿Puedo cambiar de ESF?**

Sí. En cualquier momento puede cambiar de ESF para la gestión de sus facturas. Una vez cancelada su relación con la ESF actual, puede iniciar una nueva autorización a una nueva ESF.

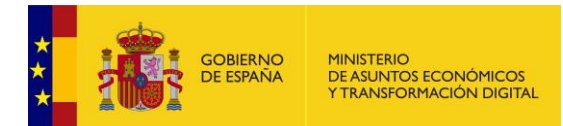

<span id="page-22-0"></span>**3 Empresas de Servicios de Facturación**

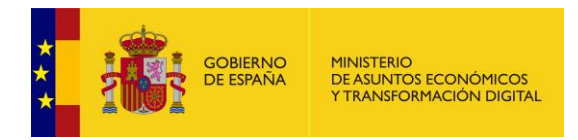

## <span id="page-23-0"></span>**¿Quién es Empresa de Servicios de Facturación (ESF) en FACeB2B?**

Para FACeB2B una Empresa de Servicios de Facturación (ESF) es cualquier entidad privada que quiera conectarse a FACeB2B a través de sus interfaces para gestionar sus propias facturas electrónicas en su relación con otras empresas, es decir haciendo de Cliente, o ejerciendo de tercero en nombre de sus clientes frente a FACeB2B, cuando en su objeto de negocio esté la gestión de facturación electrónica de terceros.

## <span id="page-23-1"></span>**¿Cómo se accede al sistema como Empresa de Servicios de Facturación?**

FACeB2B cuenta con un entorno productivo y otro de TEST destinado a las pruebas de integración. El acceso al portal en el entorno de TEST se realiza a través de la URL [https://se](https://se-faceb2b.gob.es/portal)[faceb2b.gob.es/portal,](https://se-faceb2b.gob.es/portal) accediendo como Empresa de Servicios de Facturación (ESF).

Las rutas de las interfaces de servicios web están publicadas y se mantendrán actualizadas en la documentación de dichas interfaces que puede encontrar en Área Descargas [https://administracionelectronica.gob.es/ctt/faceb2b,](https://administracionelectronica.gob.es/ctt/faceb2b) bajo el epígrafe "Documentación para integradores".

#### <span id="page-23-2"></span>**¿Qué significa Dar Servicio a Terceros?**

Dar servicio a terceros significa que entre tu actividad comercial está la gestión de facturación electrónica de sus clientes, y ha generado los servicios web necesarios para posibilitar a sus clientes la remisión de facturas mediante FACeB2B.

No activar "Dar servicio a terceros" significa que no aparecerá en las búsquedas de ESF en las autorizaciones de los Clientes, es decir, que únicamente podrá usar los servicios web para sus propias unidades DIRe.

#### <span id="page-23-3"></span>**¿Puedo modificar los datos proporcionados en el alta como ESF?**

Sí. Puede modificar tanto la dirección de correo electrónico como la posibilidad o no de dar servicios a terceros. Para ello dispone del icono en los datos de la empresa:

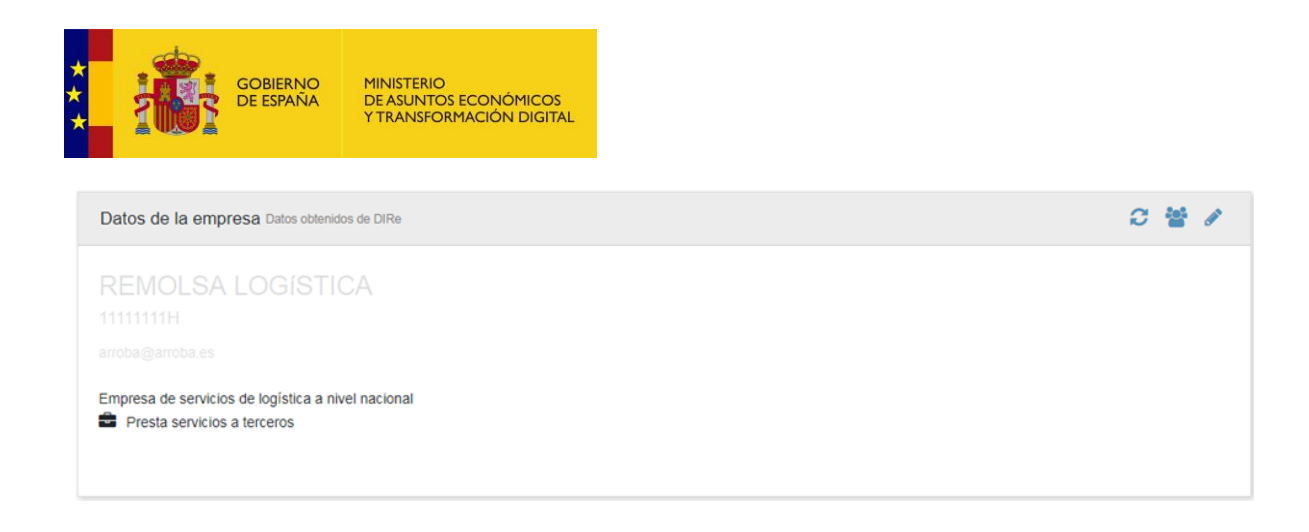

## <span id="page-24-0"></span>**Si cambio datos en DIRe ¿Cómo se actualizan en FACeB2B?**

Si modifica sus datos, o sus unidades en DIRe podrá utilizar el icono <sup>co</sup> para que repercutan en FACeB2B. Este icono se encuentra en el recuadro donde aparecen los datos de la entidad:

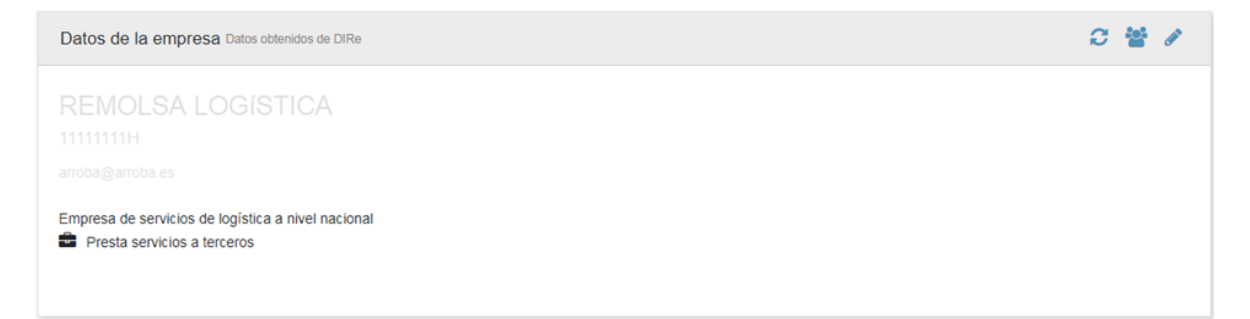

## <span id="page-24-1"></span>**¿Puedo nombrar administradores de la ESF?**

Sí. Para poder gestionar las cuestiones relativas a la ESF sin tener que utilizar el certificado electrónico de la propia entidad se pueden nombrar administradores, que en FACeB2B se llaman

Autorizados. Estos autorizados se pueden gestionar pulsando el icono **en la cono de la** empresa:

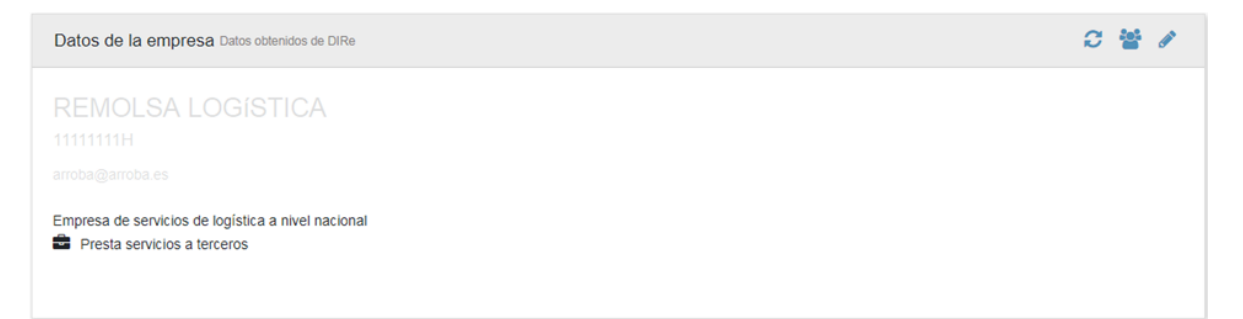

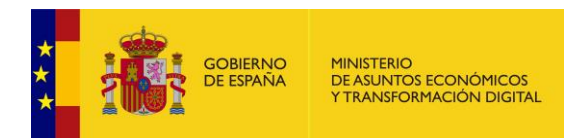

Si el autorizado va a gestionar la ESF en el portal web deberá indicar el NIF. El certificado electrónico con el que se logue deberá contener dicho NIF. El autorizado tendrá la capacidad de gestionar la ESF sin restricciones: gestionar plataformas de facturación, unidades receptoras, activar/desactivar dar servicios a terceros, etc.

Si el autorizado va a gestionar la ESF a través de los servicios web se informará de la parte pública del certificado con el que firmará las peticiones SOAP. El autorizado, al igual que en el portal web, tendrá la capacidad de gestionar la ESF sin restricciones. Dicho certificado podrá firmar las llamadas SOAP de las interfaces Clients e Invoicing Services.

Para realizar llamadas relacionadas con la interfaz Invoice se deberá usar el certificado identificado en la Plataforma de Facturación.

## <span id="page-25-0"></span>**¿Puedo ser autorizado en varias ESF?**

Sí. No existe restricción del número de ESF que se pueden gestionar. Para facilitar su visualización se pone a disposición del usuario el botón  $\bullet$  ESF autorizadas . Al pulsar aparecerá una nueva ventana con la información de las ESF que gestiona, pudiendo destacar una como predeterminada, es decir, que se muestre siempre al logarse.

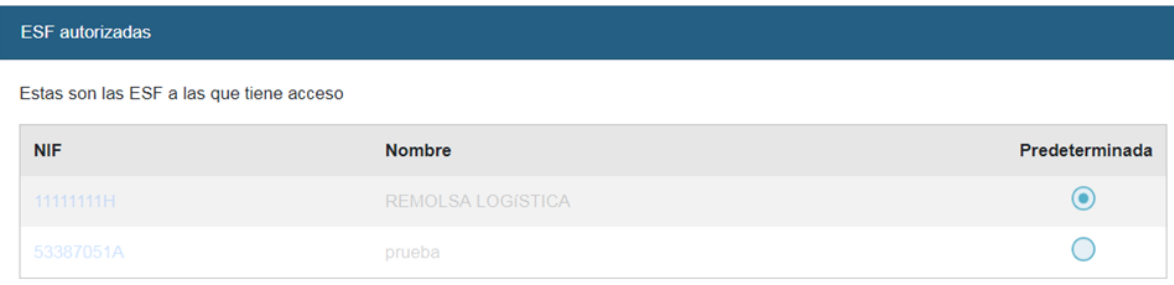

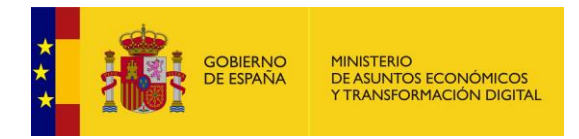

## <span id="page-26-0"></span>**¿Qué es una plataforma de facturación?**

Una plataforma de facturación es un mecanismo del que disponen las Empresas de Servicios de Facturación (ESF) para ordenar, clasificar o gestionar bajo su criterio la tramitación de facturas de sus Clientes.

Desde el punto de vista de FACeB2B son las plataformas de facturación las que se conectan para la remisión, descarga y tramitación de las facturas.

Para dar de alta una plataforma de facturación las ESF deben proporcionar un certificado que servirá de identificador de la misma ante FACeB2B. Este certificado electrónico es el que debe usar la ESF en las llamadas a los servicios web para la gestión de las facturas. Los certificados electrónicos admitidos para las plataformas de facturación son: 0, 2, 8, 11 y 12.

Las plataformas de facturación podrán tener asociados más de un certificado ante la previsión de caducidad de los mismos, aunque no se permitirá compartir certificados entre plataformas de facturación.

#### <span id="page-26-1"></span>**¿Cuántas plataformas de facturación puede tener una ESF?**

Una Empresa de Servicios de Facturación (ESF) puede tener tantas plataformas de facturación como quiera, pero al menos debe tener una para poder tramitar las facturas de sus Clientes mediante FACeB2B.

## <span id="page-26-2"></span>**¿Cómo puedo asociar Clientes a Empresas de Servicios de Facturación?**

Para poder asociar clientes con Empresas de Servicios de Facturación (ESF) ambos deben estar dados de alta en el Directorio de Entidades – DIRe y en FACeB2B, y haber firmado el alta en FACeB2B que les corresponda.

La asociación sólo la podrá iniciar el Cliente, realizando una autorización a una ESF, que tendrá que aceptar, y asignarle una plataforma de facturación.

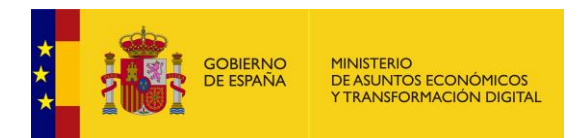

## <span id="page-27-0"></span>**¿Se pueden notificar cambios de estado al Cliente? ¿Por qué indicar el estado de una factura?**

Sí se puede. Para que el cliente conozca en cualquier momento en qué estado de tramitación se encuentra su factura.

#### <span id="page-27-1"></span>**¿Cómo puedo evolucionar el estado de una factura?**

Este trámite se hace únicamente a través de servicios web. La definición de todos los estados por los que puede pasar una factura se encuentran detallados en Área Descargas de [https://administracionelectronica.gob.es/ctt/faceb2b,](https://administracionelectronica.gob.es/ctt/faceb2b) bajo el epígrafe de "Documentos para Integradores".

#### <span id="page-27-2"></span>**¿Qué estados de tramitación de la factura se aceptan en FACeB2B?**

Al menos existirán los estados: entregada, rechazada y pagada.

## <span id="page-27-3"></span>**¿Existe un flujo fijo de estados de tramitación, o puedo informar de cualquier estado?**

Los estados de los que se puede informar como receptor de la factura son los estados: **pagada** y **rechazada**. Existen más estados, pero son automáticos e informados por FACeB2B según el momento de tramitación o la acción del proveedor o el Cliente realizada.

#### <span id="page-27-4"></span>**¿Puedo rechazar una factura?**

Sí. Puede rechazar una factura recibida en el sistema en cualquier momento. Deberá motivar el rechazo.

## <span id="page-27-5"></span>**¿Puedo descargar facturas a través de un portal web?**

No, esta funcionalidad solo puede realizar a través de los servicios web.

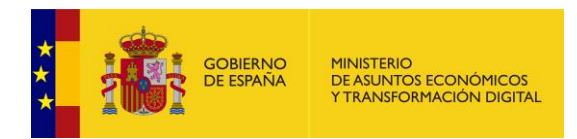

## <span id="page-28-0"></span>**¿Qué pasa con las facturas de mi Cliente si dejo de trabajar con él?**

Desde el momento en que una Empresa de Servicios de Facturación (ESF) desactiva una relación con una unidad DIRe receptora del Cliente, ésta dejará de recibir nuevas facturas para dicha unidad DIRe, pero sí continuará gestionando las facturas anteriores que no hayan terminado su tramitación.

En cualquier momento la ESF puede decidir activar de nuevo la relación y el flujo de recepción de nuevas facturas se reanudará.

## <span id="page-28-1"></span>**¿Mis Clientes sólo pueden darse de alta por el portal?**

No. Los Clientes se pueden dar de alta a través del portal y a través de los web services de las ESF, desde la interfaz Clients

El método "BindPlatformToReceiver" porporcionará el XML que deberá ir firmado por el Cliente para su alta y autorizar la asociación de su Unidad DIRe con la ESF.

Si es a través del portal web será el propio Cliente quien realizará el alta, identificándose en el sistema y firmando el alta como Cliente.